## **Нумерация свай**

## Автор: [Dmitry Rudenko](mailto:3952800@gmail.com)

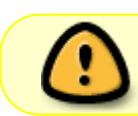

Эта статья ещё не завершена. Вы можете помочь проекту, исправив или дополнив её.

[num.vbs](https://fordewind.org/wiki/doku.php?do=export_code&id=%D0%BD%D1%83%D0%BC%D0%B5%D1%80%D0%B0%D1%86%D0%B8%D1%8F_%D1%81%D0%B2%D0%B0%D0%B9&codeblock=0)

```
Dim ms
Set ms = ThisDrawing.ModelSpace
Dim ut
Set ut = ThisDrawing.Utility
ut.Prompt "Нумерация свай"
Dim layer
Set layer = ThisDrawing.Layers.Add("КЖ номера свай")
Dim point, point sa, pt(2)
Dim text1
dim txtsize
txtsize = ut.getinteger("Укажите высоту текста")
dim dx
dx = ut.getinteger("YkaxWTe cumeneme no X")dim dy
dy = ut.getinteger("Укажите смещение по У")
dim first
first = ut.getinteger("Bseq, 1000P, 2000P, 300P, 400P, 500P, 600P)for i = first to 9999point = ut.GetPoint("0,0,0", "YkaxWTE TOYK9 BCTABKW (A)IB 3aBePWEHMSнажмите Esc)")
    point sa = ut.CreateSafeArrayFromVector(point)
    pt(\theta) = dx + point sa(0)
    pt(1) = dy + point sa(1)
    pt(2) = 0 mytext CStr(i),pt
next
Sub mytext(text1,pt)
Dim txt1
Set txt1 = ms.addtext(text1,pt,txtsize)
txtxtl.layer = "K/K номера свай"
```
swell, vba, nanocad, сваи